# **Container 'wiki'**

## **Ressourcen**

- 0.5 GB RAM
- 2 Cores
- 8 GB HDD (root-fs)

## **System**

- interne IPs
	- $\circ$  10.2.0.2, fd00:10:2:0::2

## **Dienste**

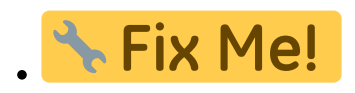

## **Installation**

Standard-Template mit Benutzern

### **NGINX / PHP**

- 1. NGINX und PHP-FPM installieren
	- **sudo apt-get install php7.3 php7.3-cli php7.3-fpm php7.3-gd php7.3-xml php7.3-zip nginx**
- 2. Default-Konfiguration anpassen

/etc/nginx/sites-available/default

```
server {
    listen 80 default server;
    listen [::]:80 default server;
     root /var/www/public_html;
     # Add doku.php as index
     index doku.php;
     server_name _;
     location / {
         try_files $uri $uri/ @dokuwiki;
     }
     # Do not serve config, data and .ht*
     # Comment during installation
     location ~ /(data/|conf/|bin/|inc/|install.php) {
         return 403;
     }
    location \sim /\.ht { deny all; }
     # Maximum POST-size and Buffer
    client max body size 20M;
    client body buffer size 128K;
     # Rewrite Rules
         location @dokuwiki {
         rewrite ^/_media/(.*) /lib/exe/fetch.php?media=$1 last;
```

```
 rewrite ^/_detail/(.*) /lib/exe/detail.php?media=$1 last;
                  rewrite ^/_export/([^/]+)/(.*) /doku.php?do=export_$1&id=$2 last;
                  rewrite ^/(.*) /doku.php?id=$1 last;
     }
     # pass PHP scripts to FastCGI server
    location \sim \backslash.php$ {
         try_files $uri =404;
                 fastcgi pass unix:/var/run/php/php7.3-fpm.sock;
                fastcgi index index.php;
                  include fastcgi_params;
                  fastcgi_param SCRIPT_FILENAME $document_root$fastcgi_script_name;
     }
}
```
- 3. Dienste aktivieren und neustarten
	- **sudo systemctl enable nginx.service php7.3-fpm.service**
	- **sudo systemctl restart nginx.service php7.3-fpm.service**

#### **Dokuwiki**

- 1. Dokuwiki-Verzeichnisse erstellen
	- **sudo mkdir /var/www/{public\_html,data}**
- 2. Dokuwiki installieren
	- nach [Anleitung](https://www.dokuwiki.org/install)
		- Entpacken in das Verzeichnis /var/www/public\_html
		- Datenverzeichnis nach /var/www/data (bzw. ../data)
- 3. Cache-Cleanup einrichten
	- 1. Cleanup-Skript

/usr/local/bin/cleanup\_dokuwiki\_cache.sh

- 2. Cleanup-Skript ausführbar machen
	- **chmod +x /usr/local/bin/cleanup\_dokuwiki\_cache.sh**
- 3. Cleanup-Skript als Cronjob einrichten machen
	- **-** <nowiki>echo -e <sub>"</sub> 0 2 \* \* \*\troot\t/usr/local/bin/cleanup\_dokuwiki\_cache.sh" | sudo tee **/etc/cron.d/dokwiki > /dev/null/<nowiki>**

### **Backup mit Borgmatic**

- 1. Installation siehe [mariadb](https://wiki.technikkultur-erfurt.de/dienste:bytecluster0002:mariadb)
- 2. Konfiguration

/etc/borgmatic/config.yaml

```
...
location:
     # List of source directories to backup (required). Globs and
     # tildes are expanded.
     source_directories:
         - /etc
          - /home
         - /root
          - /var/log
          - /var/www
...
```
**Dauerhafter Link zu diesem Dokument: <https://wiki.technikkultur-erfurt.de/dienste:bytecluster0002:wiki?rev=1609101010>**

Dokument zuletzt bearbeitet am: **27.12.2020 21:30**

**Verein zur Förderung von Technikkultur in Erfurt e.V** <https://wiki.technikkultur-erfurt.de/>

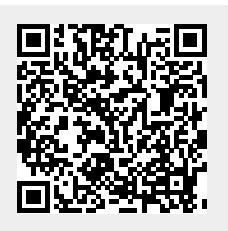